# **NetLSD Documentation**

*Release 0.1*

**Anton Tsitsulin**

**Sep 27, 2018**

## **Contents**

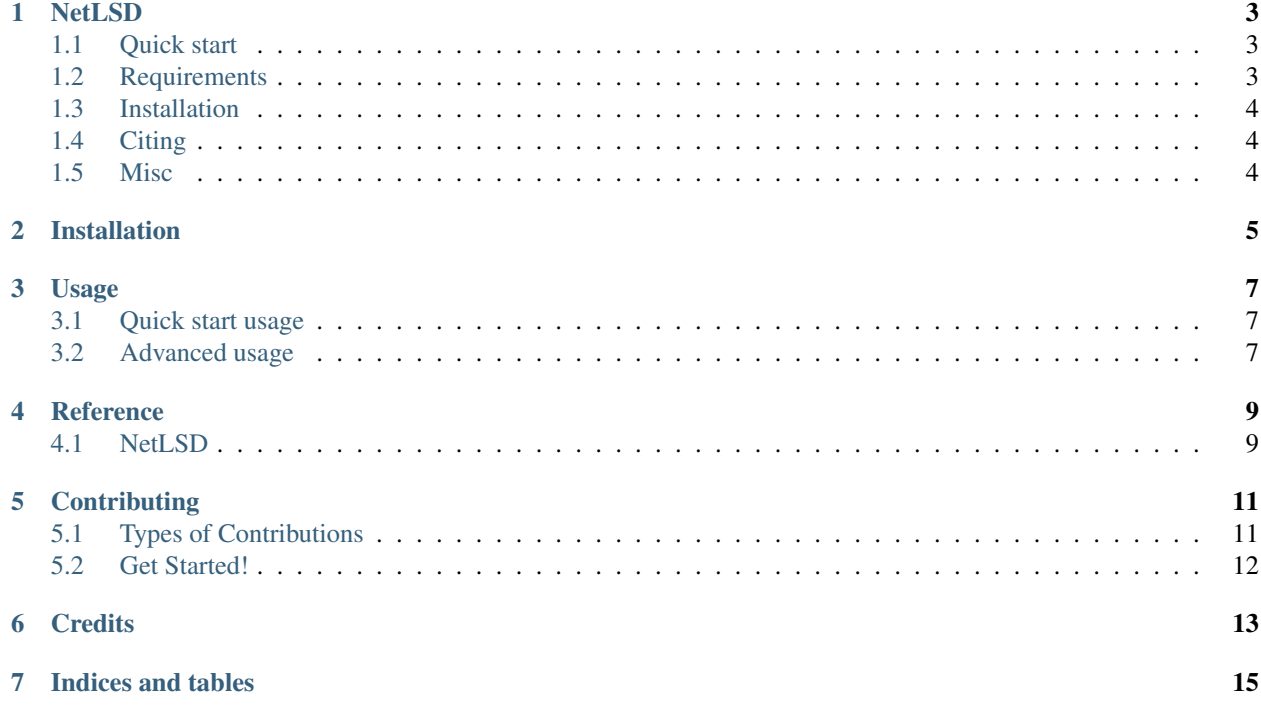

Contents:

# CHAPTER<sup>1</sup>

### **NetLSD**

<span id="page-6-0"></span>NetLSD is a family of spectral graph descriptros. Given a graph, NetLSD computes a low-dimensional vector representation that can be used for different tasks.

### <span id="page-6-1"></span>**1.1 Quick start**

```
import netlsd
import networkx as nx
g = nx.erdos_renyi_graph(100, 0.01) # create a random graph with 100 nodes
descriptor = netlsd.heat(g) # compute the signature
```
That's it! Then, signatures of two graphs can be compared easily. NetLSD supports [networkx,](http://networkx.github.io/) [graph\\_tool,](https://graph-tool.skewed.de/) and [igraph](http://igraph.org/python/) packages natively.

```
import netlsd
import numpy as np
distance = netlsd.compare(desc1, desc2) # compare the signatures using 12 distance
distance = npulinalg.norm(desc1 - desc2) # equivalent
```
For more advanced usage, check out [online documentation.](http://netlsd.readthedocs.org/)

### <span id="page-6-2"></span>**1.2 Requirements**

- numpy
- scipy

## <span id="page-7-0"></span>**1.3 Installation**

- 1. cd netlsd
- 2. pip install -r requirements.txt
- 3. python setup.py install

Or simply pip install netlsd

# <span id="page-7-1"></span>**1.4 Citing**

If you find NetLSD useful in your research, we ask that you cite the following paper:

```
@inproceedings{Tsitsulin:2018:KDD,
author={Tsitsulin, Anton and Mottin, Davide and Karras, Panagiotis and Bronstein,
˓→Alex and M{\"u}ller, Emmanuel},
title={NetLSD: Hearing the Shape of a Graph},
booktitle = {Proceedings of the 24th ACM SIGKDD International Conference on
˓→Knowledge Discovery and Data Mining},
series = {KDD '18},
year = {2018},
}
```
## <span id="page-7-2"></span>**1.5 Misc**

NetLSD - Hearing the shape of graphs.

- MIT license
- Documentation: <http://netlsd.readthedocs.org>

# Installation

#### <span id="page-8-0"></span>At the command line:

\$ pip install netlsd

#### Or, if you prefer to install from source:

\$ mkvirtualenv netlsd \$ pip install netlsd

## Usage

### <span id="page-10-1"></span><span id="page-10-0"></span>**3.1 Quick start usage**

```
import netlsd
import networkx as nx
g = nx.erdos_renyi_graph(100, 0.01) # create a random graph with 100 nodes
descriptor = netlsd.heat(q) # compute NetLSD signature
```
That's it! Then, signatures of two graphs can be compared easily:

.. code-block:: python

import netlsd

distance = netlsd.compare(sig1, sig2) # compare the signatures using 12 distance

or, equivalently:

```
.. code-block:: python
```
import numpy as np

distance = np.linalg.norm(sig1 - sig2) # compare the signatures using l2 distance in numpy

### <span id="page-10-2"></span>**3.2 Advanced usage**

Here we outline different ways to get more out of NetLSD.

#### **3.2.1 Try the wave kernel**

In the paper, we introduce two kernels: heat and wave. You can simply replace netlsd.heat with netlsd.wave to switch to wave kernel. Wave kernel is known to preserve symmetries and structures as it acts as a band-pass filter on the spectrum.

#### **3.2.2 Supply adjacency matrix directly**

You do not need to use python's graph libraries to interface with NetLSD. One option is to use any type of a sparse matrix from scipy:

```
import netlsd
import scipy.sparse as sps
A = sps.random(1000, 1000) # create a random adjacency matrixA = A + A \cdot T # make sure it is undirected
descriptor = netlsd.heat(A) # compute NetLSD signature
```
In case you have already constructed a Laplacian, just pass it to the function.

#### **3.2.3 Scale things up with custom eigensolvers**

If you want to use a different eigensolver routine, such as SLEPc, you can directly supply eigenvalues to NetLSD:

```
import netlsd
import fancy_eigensolver
eigenvalues = fancy_eigensolver(graph)
descriptor = netlsd.heat(eigenvalues) # compute NetLSD signature
```
# **Reference**

# <span id="page-12-1"></span><span id="page-12-0"></span>**4.1 NetLSD**

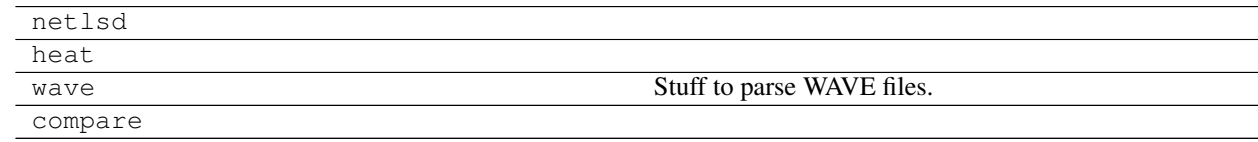

## **Contributing**

<span id="page-14-0"></span>Contributions are welcome, and they are greatly appreciated! Every little bit helps, and credit will always be given. You can contribute in many ways:

## <span id="page-14-1"></span>**5.1 Types of Contributions**

#### **5.1.1 Report Bugs**

Report bugs at [https://github.com/xgfs/NetLSD/issues.](https://github.com/xgfs/NetLSD/issues)

If you are reporting a bug, please include:

- Your operating system name and version.
- Any details about your local setup that might be helpful in troubleshooting.
- Detailed steps to reproduce the bug.

#### **5.1.2 Fix Bugs**

Look through the GitHub issues for bugs. Anything tagged with "bug" is open to whoever wants to implement it.

#### **5.1.3 Implement Features**

Look through the GitHub issues for features. Anything tagged with "feature" is open to whoever wants to implement it.

#### **5.1.4 Write Documentation**

NetLSD could always use more documentation, whether as part of the official NetLSD docs, in docstrings, or even on the web in blog posts, articles, and such.

#### **5.1.5 Submit Feedback**

The best way to send feedback is to file an issue at [https://github.com/xgfs/NetLSD/issues.](https://github.com/xgfs/NetLSD/issues)

If you are proposing a feature:

- Explain in detail how it would work.
- Keep the scope as narrow as possible, to make it easier to implement.
- Remember that this is a volunteer-driven project, and that contributions are welcome :)

### <span id="page-15-0"></span>**5.2 Get Started!**

Ready to contribute? Here's how to set up *NetLSD* for local development.

- 1. Fork the *NetLSD* repo on GitHub.
- 2. Clone your fork locally:

\$ git clone git@github.com:your\_name\_here/NetLSD.git

3. Install your local copy into a virtualenv. Assuming you have virtualenvwrapper installed, this is how you set up your fork for local development:

```
$ mkvirtualenv NetLSD
$ cd NetLSD/
$ python setup.py develop
```
4. Create a branch for local development:

\$ git checkout -b name-of-your-bugfix-or-feature

Now you can make your changes locally.

5. When you're done making changes, check that your changes pass flake8 and the tests, including testing other Python versions with tox:

```
$ flake8 NetLSD tests
$ python setup.py test
$ tox
```
To get flake8 and tox, just pip install them into your virtualenv.

6. Commit your changes and push your branch to GitHub:

```
$ git add .
$ git commit -m "Your detailed description of your changes."
$ git push origin name-of-your-bugfix-or-feature
```
7. Submit a pull request through the GitHub website.

**Credits** 

<span id="page-16-0"></span>• Anton Tsitsulin [<anton.tsitsulin@hpi.de>](mailto:anton.tsitsulin@hpi.de)

Indices and tables

- <span id="page-18-0"></span>• genindex
- modindex
- search